# **Application Note** DCAN 至 MCAN 迁移指南

# **VI TEXAS INSTRUMENTS**

#### Sahil Deshpande and Hareesh Janakiraman

#### C2000 Microcontrollers

摘要

C2000 实时 MCU 具有三种类型的控制器局域网 (CAN) 模块:eCAN、DCAN 和 MCAN。eCAN 和 DCAN 仅支持 传统 CAN, 而 MCAN 同时支持传统 CAN 和 CAN FD。诸如 TMS320F2838xD、TMS320F2838xS、 TMS320F28003x 和 TMS320F280015x 等器件同时具有 DCAN 和 MCAN 模块。一些 C2000 器件仅具有 MCAN 模块,因为它同时支持传统 CAN 和 CAN FD。尽管上述所有 CAN 模块均符合 CAN 协议标准,但它们彼此之间 软件不兼容。具体来说, DCAN 和 MCAN 模块采用完全不同的架构, 因此寄存器和位结构也不同。这就要求在模 块之间采用完全不同的编程方法。本文档旨在轻松实现从 DCAN 到 MCAN 模块的迁移, 讨论了常见操作 (例如 模块初始化、位时序配置、消息 RAM 配置、缓冲器和 FIFO 配置、数据发送、接收 ( 带过滤 ) 和错误处理 ) ,并 介绍了如何在 DCAN 和 MCAN 模块中完成这些操作。代码片段根据需要显示。

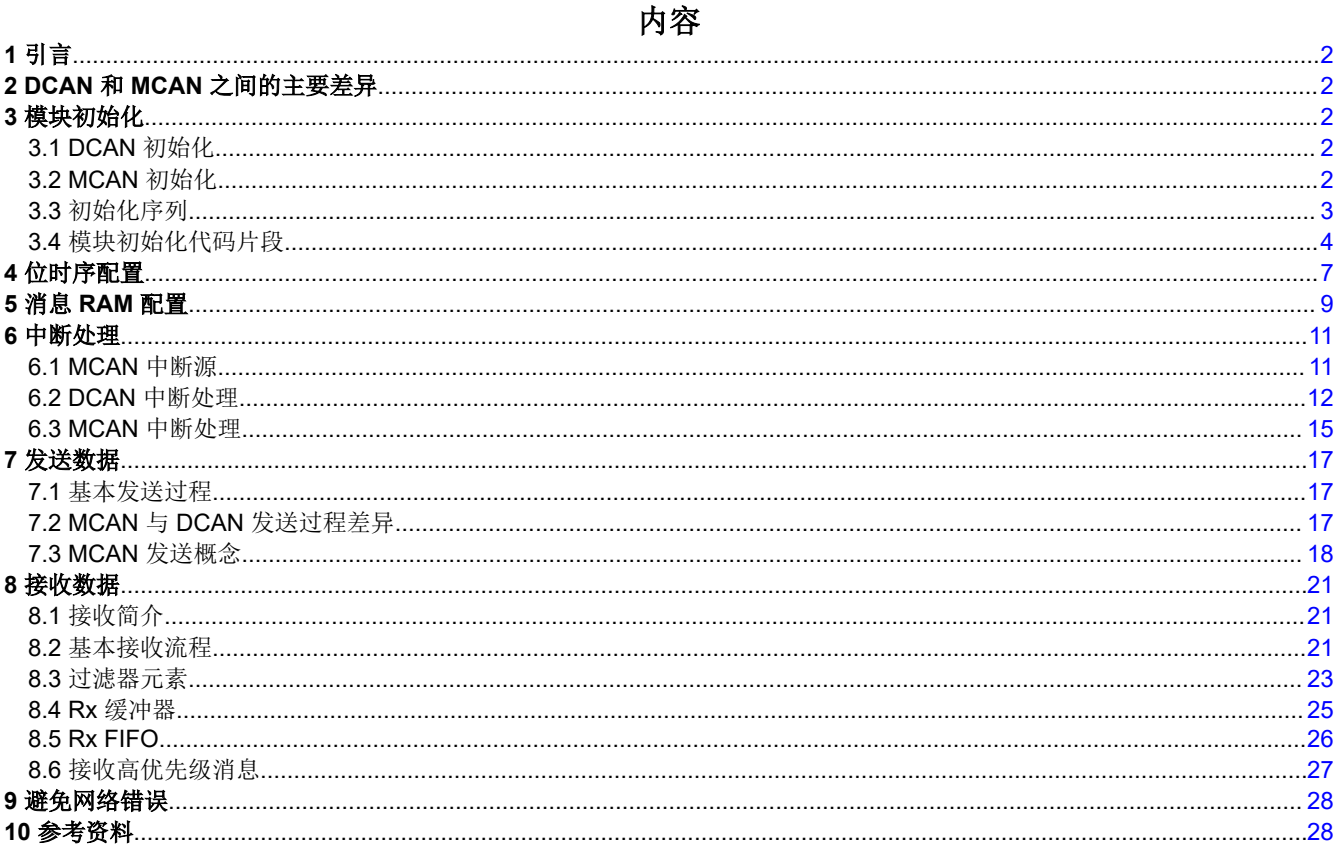

#### 商标

所有商标均为其各自所有者的财产。

<span id="page-1-0"></span>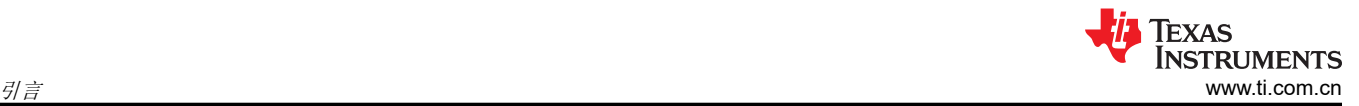

### **1** 引言

在任何给定器件上, C2000 MCU 通常只具有一种类型的 CAN 模块。例如, eCAN 或 DCAN。当在 C2000 系列 引入 MCAN 时,一些 MCU 同时具有 DCAN 和 MCAN。这需要用户了解两种完全不同类型的 CAN 模块并对其进 行编程。为克服这一困难,已选择 MCAN 作为未来的 CAN 平台,因为 MCAN 同时支持传统 CAN 和 CAN FD。 本文档列出了 DCAN 和 MCAN 模块之间的主要差异。然后,本文档继续着重介绍如何在这两个模块中执行常见 操作。

要确定给定 C2000 MCU 具有哪个 CAN 模块,请参阅 C2000 [实时控制](http://www.ti.com/lit/SPRU566) MCU 外设指南。

### **2 DCAN** 和 **MCAN** 之间的主要差异

与传统 CAN 相比,CAN FD 具有两个显著优势:

- 数据段的比特率更快,提高了整体吞吐量。应用可以通过设置 *CCCR.BRSE* = 0 选择以相同的比特率发送整个 帧。这样,应用仍然可以利用 CAN FD 的更高有效负载能力。
- 与传统 CAN(多达 8 字节)相比,有效负载大小更高(多达 64 字节),从而减少了协议开销。

请注意,经典 CAN 和 CAN FD 在收发器、总线终端等方面的物理层要求是相同的。如果 CAN FD 中的数据段需 要更高的比特率,则必须使用专为此类比特率设计的收发器。

表 2-1 从使用和编程的角度重点介绍了 DCAN 和 MCAN 模块之间的主要差异。

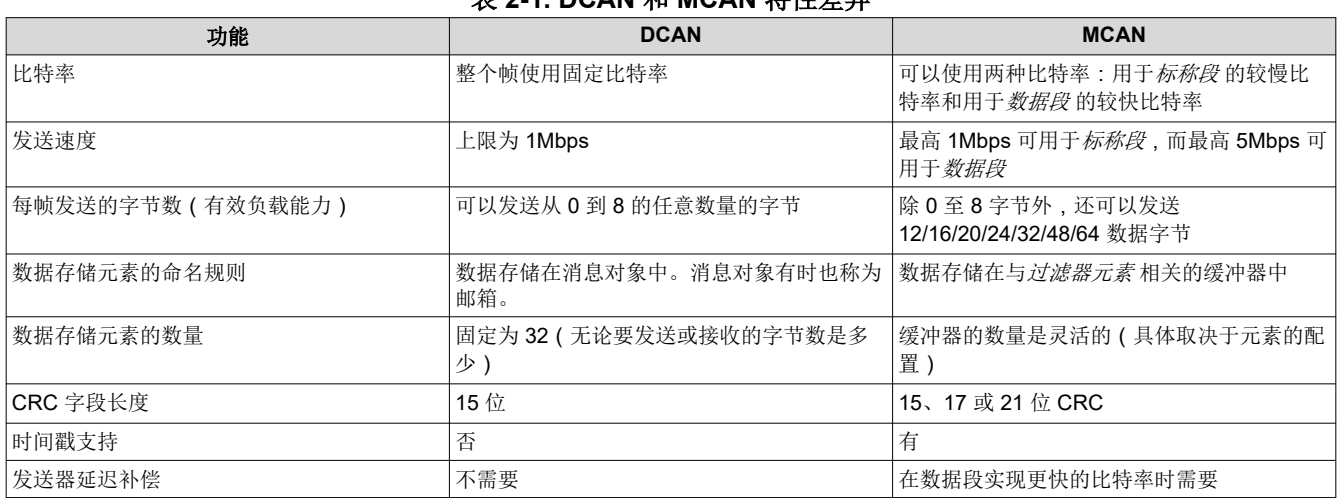

### 表 **2-1. DCAN** 和 **MCAN** 特性差异

### **3** 模块初始化

对于 DCAN 和 MCAN 模块,前几个初始化步骤是相同的。可以通过以下方式进入初始化模式:软件(分别设置 *CAN\_CTL.INIT* 和 *MCAN\_CCCR.INIT* 位)、硬件复位、进入总线关闭状态;或者在使用 MCAN 的情况下,在消 息 RAM 中检测到未校正的位错误。在此状态下,消息传输停止,CANTX 输出驱动为隐性状态(高电平),并且 错误计数器保持不变。设置 *INIT* 位不会更改任何配置寄存器。

为完成软件初始化,可以将 *INIT* 位复位,并且在出现 11 个隐性位序列(总线空闲状态)之后,可以开始通信。

下面显示了每个模块的模块初始化的分步过程。

### **3.1 DCAN** 初始化

- 1. 初始化消息 RAM
- 2. 配置位时序
- 3. 配置消息对象 ( 可选 → 也可以在初始化后和模块正常运行时执行 ) 。

### **3.2 MCAN** 初始化

1. 配置消息 RAM(请参[阅节](#page-8-0) 5)。

- <span id="page-2-0"></span>2. 配置 CAN 模式(传统 CAN 或 CAN FD)。
- 3. 配置位时序(请参[阅节](#page-6-0) 4)。
- 4. 配置比特率切换(启用或禁用)。
- 5. 配置过滤器元素(可选 → 也可以在初始化后和模块运行时执行)。

请注意,在 MCAN 中切换到 *init* 模式时,与 Tx/Rx 相关的状态寄存器会复位。

### **3.3** 初始化序列

表 3-1 中列出了初始化 DCAN 和 MCAN 模块的各个步骤以及主要差异:

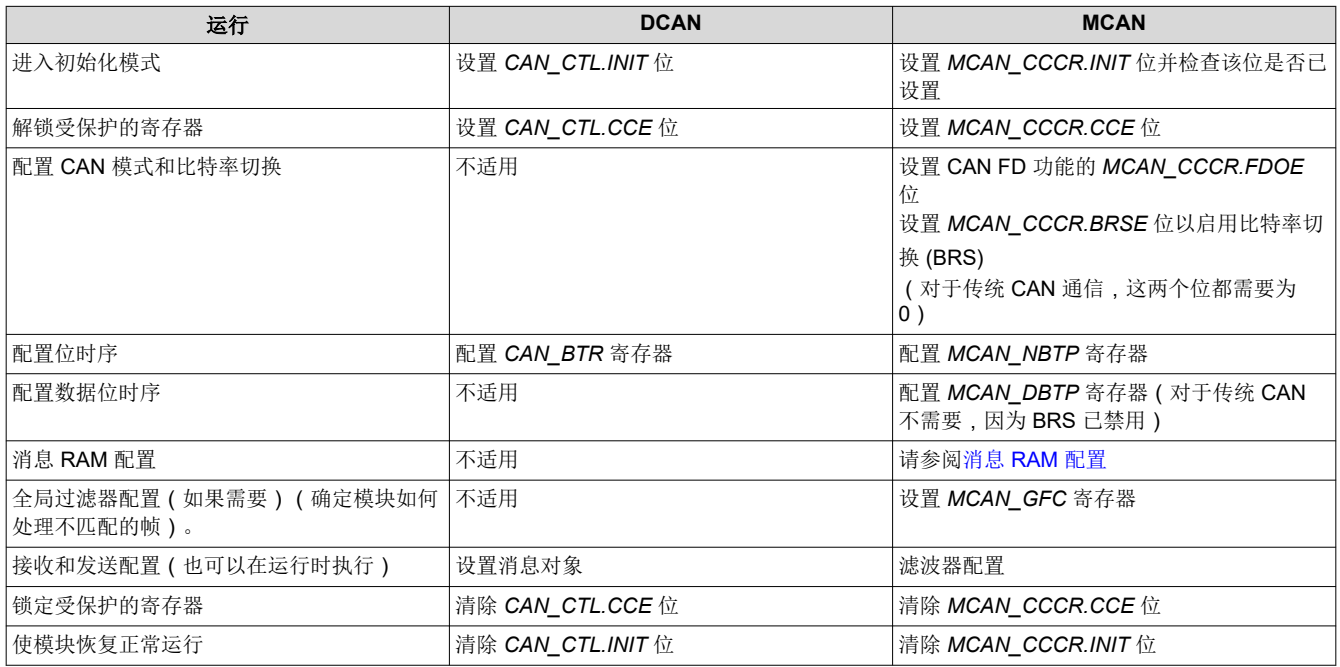

表 **3-1. DCAN/MCAN** 初始化序列

除了上面显示的步骤之外,对于 MCAN,可能还需要在初始化过程中设置 MCAN 时钟分频器。此配置通常通过 AUXCLKDIVSEL 寄存器执行(请参阅特定于器件的 TRM 以确定用于时钟分频的寄存器)。对于 120MHz 和 200MHz 器件, C2000ware 示例将 MCAN 位时钟配置为 40MHz。如果应用需要更小的时间量子 (TQ), 则可以采 用其他位时钟配置。不过,需要相应地更改标称位时序和数据位时序的参数。图 [3-1](#page-3-0) 显示了 DCAN 的初始化步 骤。图 [3-2](#page-4-0)、图 [3-3](#page-5-0) 和图 [3-4](#page-6-0) 显示了 MCAN 的初始化步骤。

### <span id="page-3-0"></span>**3.4** 模块初始化代码片段

以下各图展示了模块初始化代码片段。

```
1 main()
 2f3
       ^{\prime\prime}\overline{4}// Initialize device clock and peripherals
 5
       \frac{1}{2}6
       Device_init();
 \overline{7}8
       \prime\prime9
       // Initialize GPIO and configure GPIO pins for CANTX/CANRX
10\prime11Device initGPIO();
1213
       ^{\prime\prime}// Configuring the GPIOs for DCAN.
14
15
       ^{\prime\prime}GPIO setPinConfig(DEVICE GPIO CFG CANRXA);
16
17
       GPIO setPinConfig(DEVICE GPIO CFG CANTXA);
18
19
       \prime\prime20
       // Initialize the CAN controller
21
       \prime\prime22
       CAN_initModule(CANA_BASE);
23
24
       \prime\prime25
       // Set up the CAN bus bit rate to 500 kbps
26
       \prime27
       CAN setBitRate(CANA BASE, DEVICE SYSCLK FREQ, 500000, 16);
28
29
       ^{\prime\prime}30
       // Initialize the transmit message object used for sending CAN messages.
31
       \primeCAN_setupMessageObject(CANA_BASE, TX_MSG_OBJ_ID, 0x1,
32
33
                                   CAN MSG FRAME STD, CAN MSG OBJ TYPE TX, 0,
34
                                   CAN MSG OBJ NO FLAGS, MSG DATA LENGTH);
35
36
       ^{\prime\prime}37
       // Initialize the receive message object used for receiving CAN messages.
38
       ^{\prime\prime}39
       CAN_setupMessageObject(CANA_BASE, RX_MSG_OBJ_ID, 0x1,
40
                                   CAN MSG FRAME STD, CAN MSG OBJ TYPE RX, 0,
                                   CAN MSG OBJ NO FLAGS, MSG DATA LENGTH);
41
42
43
       \frac{1}{2}44
       // Start CAN module operations
45
       ^{\prime\prime}46
       CAN_startModule(CANA_BASE);
47}
```
图 **3-1. DCAN** 初始化

```
1/72// Function Prototype.
 3/14 static void MCANConfig(void);
 5
 6 main()
 7{
 8
       \prime\prime9
       // Initialize device clock and peripherals
10
       \prime\primeDevice_init();
11
1213\prime\prime14
       // Initialize GPIO and unlock the GPIO configuration registers
15
       \frac{1}{2}16
       Device initGPIO();
17
18
       \prime\prime19
       // Configuring the GPIOs for MCAN.
20
       ^{\prime\prime}21
       GPIO_setPinConfig(DEVICE_GPIO_CFG_MCANRXA);
22
       GPIO_setPinConfig(DEVICE_GPIO_CFG_MCANTXA);
23
       #ifdef F2838x
24
25
       \overline{II}26
       // Allocate shared peripheral to C28x (Applicable only for 320F2838x)
27
       \prime\prime28
       SysCtl_allocateSharedPeripheral(SYSCTL_PALLOCATE_MCAN_A,0x0U);
29
30
       \prime\prime// Configure the divisor for the MCAN bit-clock
31
32
       \overline{11}33
       SysCtl_setMCANClk(SYSCTL_MCANCLK_DIV_5);
34
       #else
35
       \prime\prime36
       // Configure the divisor for the MCAN bit-clock
37
       ^{\prime\prime}38
       SysCtl_setMCANClk(SYSCTL_MCANCLK_DIV_3);
39
       #endif
40
41
       \prime\prime// Configure MCAN (shown separately)
42
43
       ^{\prime\prime}44
       MCANConfig();
45}
```
### 图 **3-2. MCAN GPIO** 和时钟初始化

<span id="page-5-0"></span>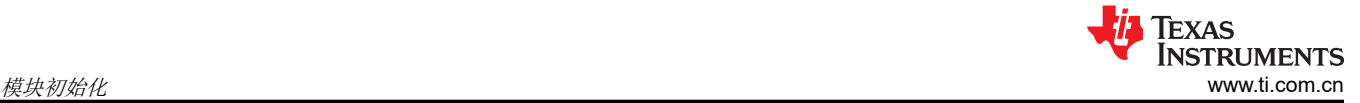

```
50 static void MCANConfig(void)
 51\{52
       MCAN InitParams initParams;
 53
       MCAN ConfigParams configParams;
 54
       MCAN MsgRAMConfigParams msgRAMConfigParams;
 55
       MCAN MsgRAMConfigParams
                                    msgRAMConfigParams;
 56
       MCAN BitTimingParams
                                    bitTimes;
 57
 58
       ^{\prime\prime}59
       // Initializing all structs to zero to prevent stray values
       \prime\prime60
       memset(&initParams, 0, sizeof(initParams));
 61
 62
       memset(&configParams, 0, sizeof(configParams));
       memset(&msgRAMConfigParams, 0, sizeof(msgRAMConfigParams));
 63
 64
       memset(&bitTimes, 0, sizeof(bitTimes));
 65
 66
       ^{\prime\prime}// Initialize MCAN Init parameters.
 67
 68
       IIinitParams.fdMode
                                      = 0x0U; // FD operation disabled.
 69
 70
       initParams.brsEnable
                                      = 0x0U; // Bit rate switching for
                                              // transmissions disabled.
 7172
                                      = 0x0U; // Transmit pause disabled.
       initParams.txpEnable
 73
       initParams.darEnable
                                      = 0x1U; // Disable Automatic retransmission of
 74
                                              // messages not transmitted successfully
       initParams.tdcEnable
                                      = 0x1U; // Transmitter Delay Compensation is
 75
 76
                                              // enabled.
       initParams.wdcPreload
 77
                                      = 0xFFU;// Start value of the Message RAM
 78
                                              // Watchdog Counter preload.
 79
 80
       ^{\prime\prime}81
       // Initialize MCAN Config parameters.
 82
       ^{\prime\prime}= 0x0U; // Normal CAN operation.
 83
       configParams.asmEnable
       configParams.tsPrescalar
                                        = 0xFU; // Prescaler Value.
 84
                                        = 0x0U; // Timestamp counter value.
 85
       configParams.tsSelect
 86
       configParams.timeoutSelect
                                        = MCAN_TIMEOUT_SELECT_CONT;
       // Time-out counter source select.
 87
                                        = 0xFFFFU; // Start value of the Timeout
 88
       configParams.timeoutPreload
                                                    // Counter.
 89
       configParams.timeoutCntEnable = 0x0U; // Time-out Counter is disabled.
 90
       configParams.filterConfig.rrfs = 0x1U; // Reject all remote frames with
 91
 92
                                                // 29-bit extended IDs.
 93
       configParams.filterConfig.rrfe = 0x1U; // Reject all remote frames with
 94
                                                // 11-bit standard IDs.
 95
       configParams.filterConfig.anfe = 0x2U; // Reject Non-Matching Frames Extended
 96
       configParams.filterConfig.anfs = 0x2U; // Reject Non-Matching Frames Standard
 97
       11************98
99
       // Message RAM Configuration Section Here
       11************100
101
       11************102
103
       // Bit Timing Configuration Section Here
       11**********104
```
#### 图 **3-3. MCAN** 工作模式和全局过滤器配置

```
107
         ^{\prime\prime}108
        // Wait for Memory initialization to be completed.
109
        \prime\prime110
        while(FALSE == MCAN.isMemInitDone(MCAMA DRIVER BASE));111
112
        \overline{II}ไ113
        // Put MCAN in SW initialization mode.
114
        ^{\prime\prime}115
        MCAN setOpMode(MCANA DRIVER BASE, MCAN OPERATION MODE SW INIT);
116
117
        ^{\prime\prime}118
        // Wait till MCAN is not initialized.
119
        \prime\primewhile (MCAN OPERATION MODE SW INIT != MCAN getOpMode(MCANA DRIVER BASE));
120
121
122
         Н
123
        // Initialize MCAN module.
124
        \prime\prime125
        MCAN init(MCANA DRIVER BASE, &initParams);
126
127
        II128
        // Configure MCAN module.
129
         П
130
        MCAN config(MCANA DRIVER BASE, &configParams);
131
132
        ^{\prime\prime}133
        // Configure Bit timings.
134
        \prime\prime135
        MCAN_setBitTime(MCANA_DRIVER_BASE, &bitTimes);
136
137
        ^{\prime\prime}138
        // Configure Message RAM Sections
139
        \prime\prime140
        MCAN_msgRAMConfig(MCANA_DRIVER_BASE, &msgRAMConfigParams);
141
142
        \prime\prime143
        // Take MCAN out of the SW initialization mode
144
        ^{\prime\prime}145
        MCAN setOpMode(MCANA DRIVER BASE, MCAN OPERATION MODE NORMAL);
146
        while (MCAN_OPERATION_MODE_NORMAL != MCAN_getOpMode(MCANA_DRIVER_BASE));
147
```
### 图 **3-4. MCAN** 初始化完成

### **4** 位时序配置

传统 CAN 和 CAN FD 之间的位时序配置不同。在传统 CAN 中,该过程*相对* 更简单,因为整个帧的比特率是相 同的。然而, 在 CAN FD 中, 可以使用两种不同的比特率: 较慢的"标称"比特率和较快的"数据"比特率。在 MCAN 模块中,可通过在模块初始化期间分别写入 *MCAN\_NBTP* 和 *MCAN\_DBTP* 寄存器来配置这两种比特率。 请注意,应用可以选择仅利用可在 CAN FD 中发送的每帧更多的数据字节数,并对整个帧使用相同的比特率。数 据段更快的比特率还可保证发送器延迟补偿 (TDC),如果没有该补偿,可能发生位错误。下面是一个计算位时序 参数的示例:

### 示例 **1**

假设 200MHz 的 CAN 模块时钟需要以下参数:

标称比特率 = 500kbps, 数据比特率 = 2Mbps。

计算比特率的公式如下:

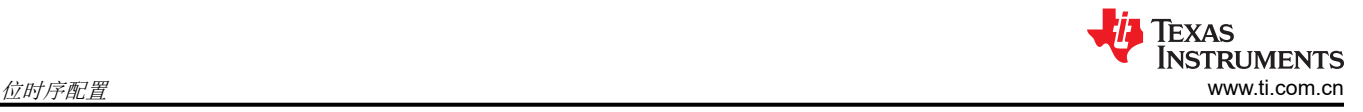

 $Bit - rate = {CA}$ <sup>N</sup> module clock<br>
(1) (1)

对于 500kbps 的标称比特率, *比特率预分频器 x 位时间* 的乘积必须等于 400。只要不违反 CAN 协议规定的规 则,这就可以通过预分频器和位时间的多种组合来实现。例如,可以选择预分频器 20 和位时间 20TQ。预分频器 为 20 (NBRP<sub>reg</sub> = 19) 可产生 10MHz 的位时钟,得到的时间量子 (TQ) 为 100ns。通过 TSEG1 和 TSEG2 的多种 组合,可以实现 20TQ 的位时间,从而产生不同的采样点 (SP)。

位时间 = (NTSEG1<sub>req</sub> + 1) + (NTSEG2<sub>req</sub> + 1) + 1, 其中 NTSEG1<sub>req</sub> 和 NTSEG2<sub>req</sub> 分别表示写入 *MCAN\_NBTP.NTSEG1* 和 *MCAN\_NBTP.NTSEG2* 位字段的实际值。如果 TSEG1 选择为 16 (NTSEG1reg = 15) 并且 TSEG2 选择为 4 (NTSEG2<sub>rea</sub> =3),这些值会产生采样点 80%。通过调整 TSEG1 和 TSEG2 值,可以根据 网络参数在位时间内移动采样点。

类似的计算用于 2Mbps 的数据比特率。对于 2Mbps 的数据比特率, *比特率预分频器 x 位时间* 的乘积必须等于 100。只要不违反 CAN 协议规定的规则,这就可以通过预分频器和位时间的多种组合来实现。例如,可以选择预 分频器 5 和位时间 20TQ。预分频器为 5 (DBRP<sub>req</sub> = 4) 可产生 40MHz 的位时钟, 得到的时间量子 (TQ) 为 25ns。通过 TSEG1 和 TSEG2 的多种组合,可以实现 20TQ 的位时间,从而产生不同的采样点 (SP)。

位时间 = (DTSEG1<sub>req</sub> + 1) + (DTSEG2<sub>req</sub> + 1) + 1, 其中 DTSEG1<sub>req</sub> 和 DTSEG1<sub>req</sub> 分别表示写入 *MCAN\_DBTP.DTSEG1* 和 *MCAN\_DBTP.DTSEG2* 位字段的实际值。如果 TSEG1 选择为 16 (DTSEG1<sub>reg</sub> = 15) 并且 TSEG2 选择为 4 (NTSEG2<sub>rea</sub> =3),这些值会产生采样点 80%。通过调整 TSEG1 和 TSEG2 值,可以根据 网络参数在位时间内移动采样点。

```
\mathbf{1}\frac{1}{2}// Initialize bit timings.
 \overline{2}\frac{1}{2}3
      bitTimes.nomRatePrescalar = 0xBU; // Nominal Baud Rate Pre-scaler
 4
 5
      bitTimes.nomTimeSeg1
                                  = 0x2U; // Nominal Time segment before SP
      bitTimes.nomTimeSeg2
                                  = 0x0U; // Nominal Time segment after SP
 6
      bitTimes.nomSynchJumpWidth = 0x0U; // Nominal SJW
 7
      bitTimes.dataRatePrescalar = 0x1U; // Data Baud Rate Pre-scaler
 8
 9
      bitTimes.dataTimeSeg1
                                   = 0xAU; // Data Time segment before SP
      bitTimes.dataTimeSeg2 = 0x2U; // Data Time segment after SP
10
      bitTimes.dataSynchJumpWidth = 0x2U; // Data SJW
11
1213
      // The above is just an illustrative example. You must compute the timing values
      // based on your network paramters such as oscillator accuracy, propagation delay
14
      // introduced by the transceivers and the bus.
15
16
```
图 **4-1. MCAN** 位时序配置

### <span id="page-8-0"></span>**5** 消息 **RAM** 配置

在 DCAN 中,消息 RAM 只能由消息处理程序进行访问。*Driverlib* API 与消息接口 (IFx) 寄存器交互,该寄存器使 用消息 RAM 执行读取或写入操作。在 MCAN 中,*Driverlib* API 可用于直接使用消息 RAM 执行读取或写入操 作。

消息 RAM 结构在 DCAN 和 MCAN 中不同。在 DCAN 中, 消息 RAM 中的消息对象数量固定为 32 个, 每个消息 对象都可配置为用于发送或接收操作。

但是,在 MCAN 中,消息 RAM 可以配置为具有以下各段:

- 标准过滤器元素
- 扩展过滤器元素
- Rx 缓冲器
- Rx FIFO
- Tx 缓冲器
- Tx FIFO 或 Tx 队列
- Tx 事件 FIFO

MCAN 消息 RAM 的设计提供了极大的灵活性,支持根据应用需要将可用内存分配至上述每个段。这些段可以按 任何方式排序,并且可以为未使用的段分配零内存。请注意,消息 RAM 大小可能因器件而异。有关更多信息,请 参阅特定于器件的数据表。

消息 RAM 配置涉及定义以下内容:

- 使用的每个段的起始地址。
- 每个段中的元素数量。
- 对于不同大小的数据包,元素的大小是不同的,如表 5-1 所示 ( 过滤器元素和 Tx 事件 FIFO 具有固定大 小)。

这些值写入特定的寄存器,随后由消息处理程序和 *Driverlib* API 用来与消息 RAM 进行交互。因此,消息 RAM 配 置是 MCAN 在模块初始化期间的关键步骤,而 DCAN 中不需要此类配置。MCAN 模块以 32 位字对消息 RAM 进 行寻址。因此,所有段的大小都是 32 位字的倍数。

## 表 **5-1.** 元素大小与数据包大小

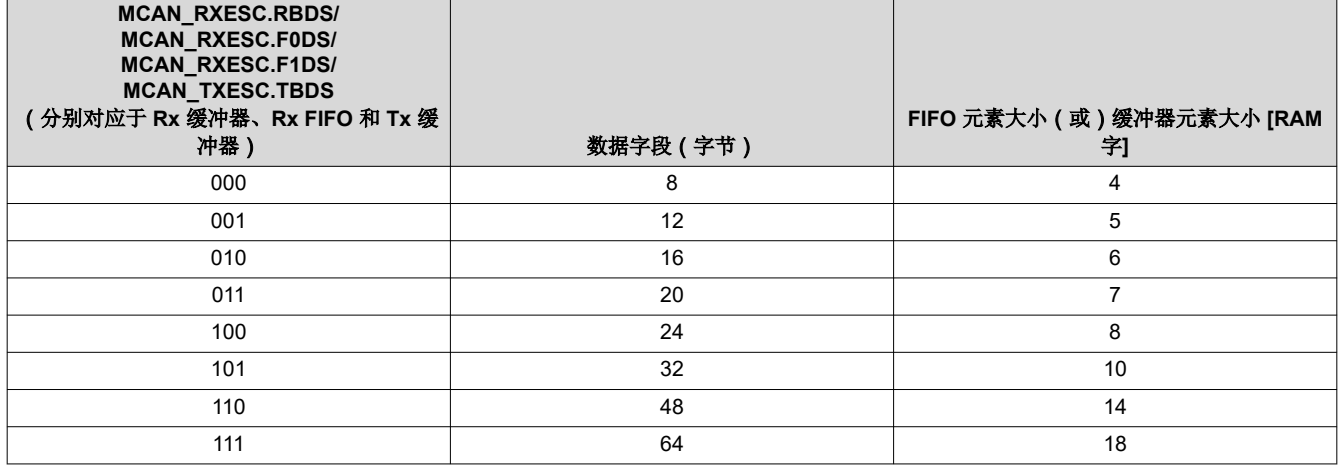

*C2000ware* 示例中提供了宏,当用户设置元素的数量和大小时,宏会自动计算每个段的起始地址。此配置可以成 功地用于任何应用。可以使用多种有效配置,而不存在单一"正确的"配置。请注意,MCAN 模块不会检查是否 有无效的配置。用户有责任验证各个段不会相互重叠或超出可用 RAM。

27 #define MCAN\_TX\_EVENT\_START\_ADDR

29

 $1/L$ 

28

2// Defines  $311$ 4 #define MCAN\_STD\_ID\_FILTER\_NUM<br>5 #define MCAN EXT ID FILTER NUM  $(10)$  $(0U)$  $50)$ (MCAN ELEM SIZE 64BYTES) 8 #define MCAN\_FIFO\_1\_NUM  $(100)$ 9 #define MCAN\_FIFO\_1\_ELEM\_SIZE (MCAN ELEM SIZE 64BYTES) 10 #define MCAN\_RX\_BUFF\_NUM<br>11 #define MCAN\_RX\_BUFF\_ELEM\_SIZE<br>12 #define MCAN\_TX\_BUFF\_SIZE (10U) (MCAN ELEM SIZE 64BYTES)  $(100)$ 13 #define MCAN\_TX\_FQ\_SIZE<br>14 #define MCAN\_TX\_BUFF\_ELEM\_SIZE  $(0)$ (MCAN\_ELEM\_SIZE\_64BYTES) 15 #define MCAN\_TX\_EVENT\_SIZE  $(100)$ 16  $1711$ 18 // Defining Starting Addresses for Message RAM Sections, (Calculated from Macros based on User defined configuration above)  $19/$  $20/$ 21#define MCAN\_STD\_ID\_FILT\_START\_ADDR<br>22#define MCAN\_EXT\_ID\_FILT\_START\_ADDR  $(0x0U)$ 23 #define MCAN\_FIFO\_0\_START\_ADDR 24 #define MCAN\_FIFO\_1\_START\_ADDR<br>25 #define MCAN\_FIFO\_1\_START\_ADDR<br>25 #define MCAN\_TX\_BUFF\_START\_ADDR<br>26 #define MCAN\_TX\_BUFF\_START\_ADDR

```
(MOAN_STD_ID_FILT_START_ADDR + ((MCAN_STD_ID_FILTER_NUM * MCANSS_STD_ID_FILTER_SIZE_WORDS * 4U)))<br>(MCAN_EXT_ID_FILT_START_ADDR + ((MCAN_EXT_ID_FILTER_NUM * MCANSS_EXT_ID_FILTER_SIZE_WORDS * 4U)))<br>(MCAN_EXT_ID_FILT_START_AD
```
### 图 **5-1. MCAN** 消息 **RAM** 宏

30  $\prime$ // Initialize Message RAM Sections Configuration Parameters. 31 32  $\prime$ 33 msgRAMConfigParams.flssa = MCAN\_STD\_ID\_FILT\_START\_ADDR; // Standard ID Filter List Start Address. 34 msgRAMConfigParams.lss 35 = MCAN\_STD\_ID\_FILTER\_NUM; // List Size: Standard ID. 36 37 msgRAMConfigParams.flesa = MCAN\_EXT\_ID\_FILT\_START\_ADDR; // Extended ID Filter List Start Address. 38 39 msgRAMConfigParams.lse = MCAN\_EXT\_ID\_FILTER\_NUM; // List Size: Extended ID.  $40$ msgRAMConfigParams.txStartAddr 41 = MCAN\_TX\_BUFF\_START\_ADDR;  $42$ // Tx Buffers Start Address. 43 msgRAMConfigParams.txBufNum = MCAN\_TX\_BUFF\_SIZE; 44 // Number of Dedicated Transmit Buffers. 45 msgRAMConfigParams.txFIFOSize = MCAN TX FQ SIZE; 46 // Number of Tx FIFO or Tx Queue Elements 47 msgRAMConfigParams.txBufMode  $= 0$ U; //Tx FIFO operation 48 msgRAMConfigParams.txBufElemSize = MCAN\_TX\_BUFF\_ELEM\_SIZE; 49 // Tx Buffer Element Size. msgRAMConfigParams.txEventFIFOStartAddr = MCAN\_TX\_EVENT\_START\_ADDR; 50 // Tx Event FIFO Start Address. 51 52 msgRAMConfigParams.txEventFIFOSize = MCAN TX BUFF SIZE; // Event FIFO Size. 53 54 msgRAMConfigParams.txEventFIFOWaterMark = 3U; 55 // Level for Tx Event FIFO watermark interrupt. msgRAMConfigParams.rxFIFO0startAddr = MCAN FIFO 0 START ADDR; 56 57 // Rx FIF00 Start Address. 58 msgRAMConfigParams.rxFIFO0size = MCAN FIFO 0 NUM; 59 // Number of Rx FIFO elements. 60 msgRAMConfigParams.rxFIFO@waterMark  $= 30$ ; // Rx FIF00 Watermark. msgRAMConfigParams.rxFIF000pMode  $= 00$ ; // FIFO blocking mode. 61 62 msgRAMConfigParams.rxFIFO1startAddr = MCAN\_FIFO\_1\_START\_ADDR; // Rx FIF01 Start Address. 63 64 msgRAMConfigParams.rxFIFO1size = MCAN FIFO 1 NUM; 65 // Number of Rx FIFO elements. msgRAMConfigParams.rxFIF01waterMark 66 = 3U; // Level for Rx FIFO 1 67 // watermark interrupt. msgRAMConfigParams.rxFIF010pMode =  $0$ U; // FIFO blocking mode. 68 69 msgRAMConfigParams.rxBufStartAddr = MCAN RX BUFF START ADDR;  $70$ // Rx Buffer Start Address. msgRAMConfigParams.rxBufElemSize 71 = MCAN\_RX\_BUFF\_ELEM\_SIZE;  $72$ // Rx Buffer Element Size. 73 msgRAMConfigParams.rxFIFO0ElemSize = MCAN\_FIFO 0 ELEM\_SIZE;  $74$ // Rx FIF00 Element Size.  $75$ msgRAMConfigParams.rxFIFO1ElemSize = MCAN FIFO 1 ELEM SIZE; // Rx FIF01 Element Size. 76

### 图 **5-2. MCAN** 消息 **RAM** 初始化

### <span id="page-10-0"></span>**6** 中断处理

从 CPU 级别 (PIE、IFR 和 INTM ) 来看, DCAN 和 MCAN 之间的中断处理是相同的。但是, 中断处理在模块级 别有很大不同。表 6-1 总结了 DCAN 和 MCAN 模块之间中断处理的基本差异:

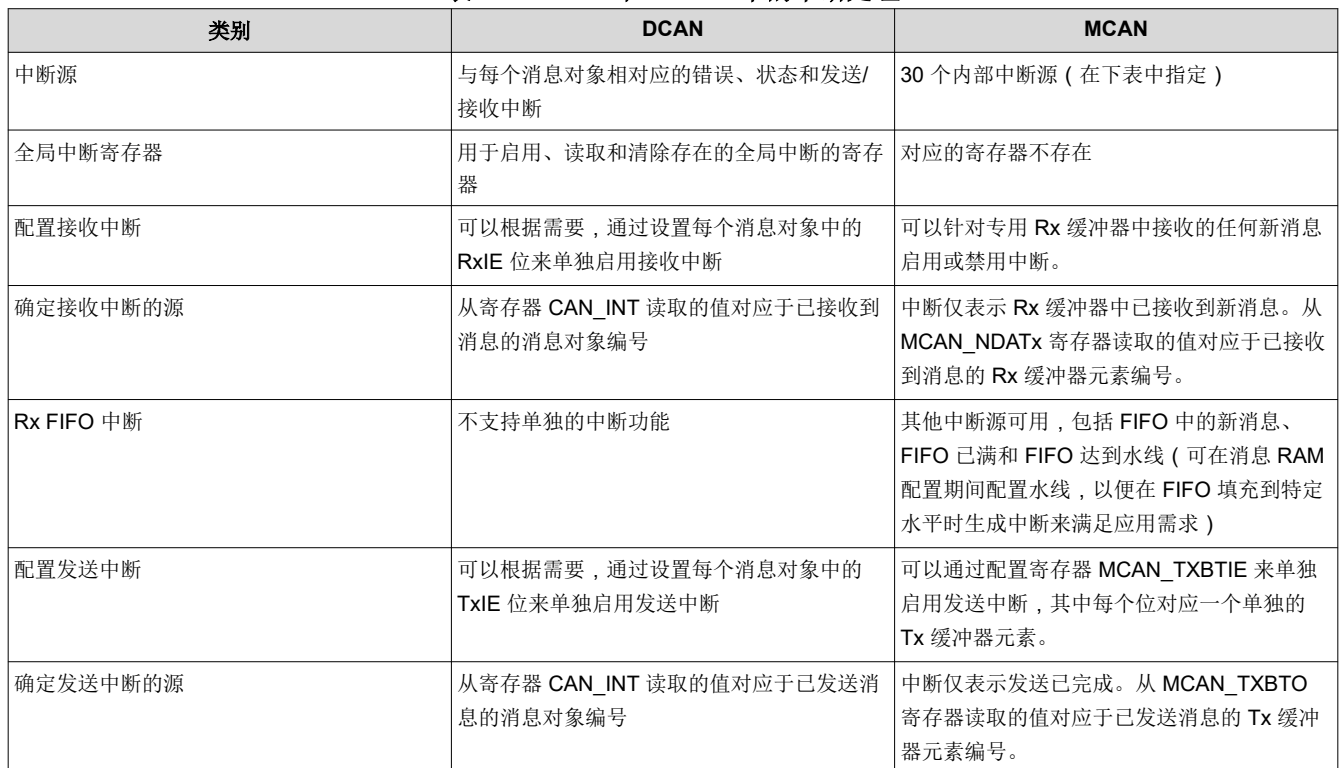

### 表 **6-1. DCAN** 和 **MCAN** 中的中断处理

### **6.1 MCAN** 中断源

表 6-2 中介绍了 MCAN 的不同中断源:

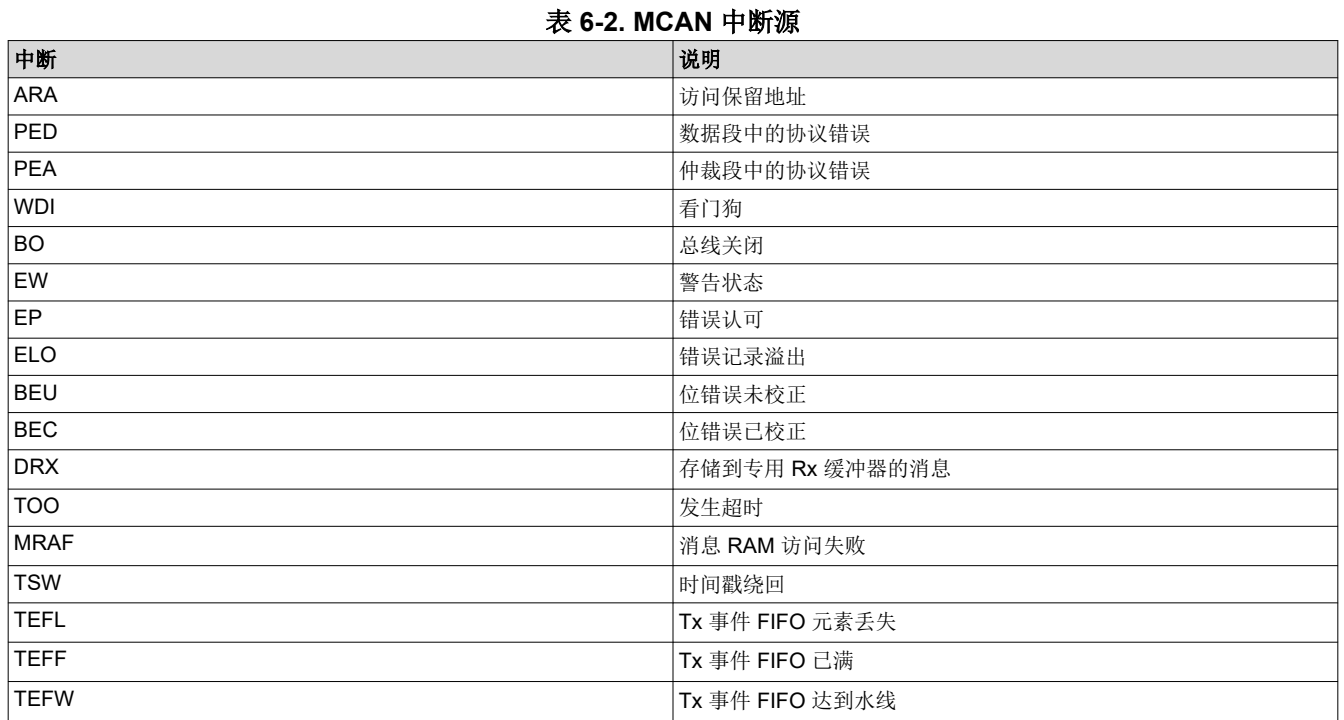

<span id="page-11-0"></span>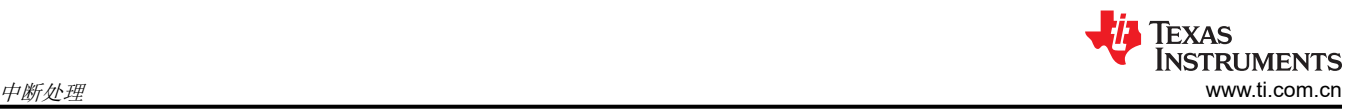

### 表 6-2. MCAN 中断源 (续)

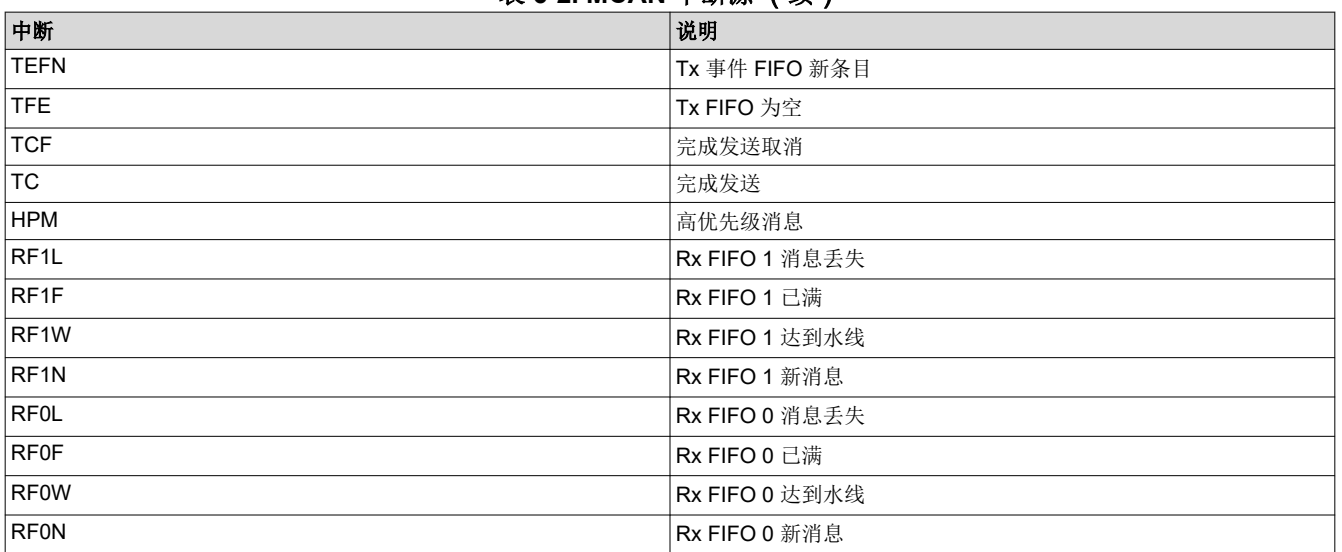

### **6.2 DCAN** 中断处理

### 器件级中断配置:

1. 初始化 PIE 和 PIE 向量表。启用全局和实时中断。

2. 在 PIE 向量表中配置中断处理程序。在中断控制器中启用中断。

### 模块级中断配置

- 1. 使用 CAN 控制寄存器 (CAN\_CTL) 启用错误和状态中断。在单独设置消息对象时启用消息对象中断。
- 2. 选择要使用寄存器 (CAN\_IP\_MUX21) 路由每个消息对象中断的中断线路,其中每个位对应于单个消息对象。
- 3. 中断服务例程 (ISR): 读取中断寄存器 (CAN\_INT) 以确定中断源 ( 状态/错误/特定消息对象 ) 。通过写入 CAN 错误和状态寄存器 (CAN\_ES) 或通过清除相应消息对象中的 *IntPnd* 位来清除中断。清除相应中断线路的全局 中断标志。
- 4. 通过 PIEACK 响应中断。

Texas **INSTRUMENTS** [www.ti.com.cn](https://www.ti.com.cn) 中断处理

```
1/2// Function Prototypes
3/14 interrupt void canISR(void);
5
6 {
 \overline{7}\prime\prime// Initialize PIE and clear PIE registers. Disables CPU interrupts.
 8
9
       \prime\prime10
       Interrupt_initModule();
11
12II13
       // Initialize the PIE vector table with pointers to the shell Interrupt
       // Service Routines (ISR).
1415
       \prime\prime16
       Interrupt_initVectorTable();
17
       // Enable Global Interrupt (INTM) and realtime interrupt (DBGM)
18
19
       \prime\prime20
       EINT;
21
       ERTM;
22
       // Interrupts that are used in this example are re-mapped to
23
24
       // ISR functions found within this file.
25
       // This registers the interrupt handler in PIE vector table.
26
       \prime\prime27
       Interrupt_register(INT_CANA0,&canaISR);
28
29
       ^{\prime\prime}30
       // Enable the CAN-A interrupt signal
31
       II32
       Interrupt_enable(INT_CANA0);
33
34
       ^{\prime\prime}35
       // Enable interrupts on the CAN A peripheral. (error, status, line 0/1)
36
       ^{\prime\prime}37
       CAN_enableInterrupt(CANA_BASE, CAN_INT_IE0 | CAN_INT_ERROR |
38
                         CAN_INT_STATUS);
39
40
       // Enable Global Interrupt for corresponding interrupt line
41
       ^{\prime\prime}42
       CAN_enableGlobalInterrupt(CANA_BASE, CAN_GLOBAL_INT_CANINT0);
43
44
       ^{\prime\prime}45
       // Transmit/Receive Interrupt enabled during setup Message object Function
46
       \prime\prime47
       CAN_setupMessageObject(CANA_BASE, TX_MSG_OBJ_ID, 0x15555555,
                                 CAN MSG FRAME EXT, CAN MSG OBJ TYPE TX, 0,
48
49
                                CAN_MSG_OBJ_TX_INT_ENABLE, MSG_DATA_LENGTH);
50
51
       // Select Interrupt Line for each mailbox
52
       II53
       CAN_setInterruptMux(CANA_BASE, mux);
54
55 }
```
### 图 **6-1. DCAN** 中断初始化

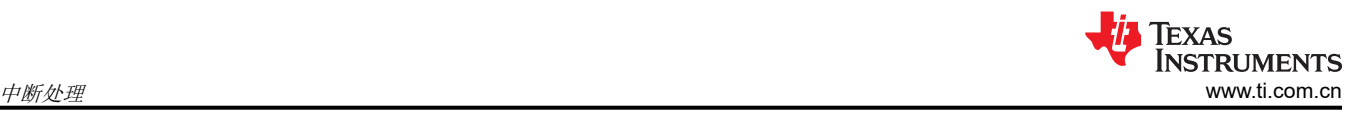

```
57/1/58 // CAN A ISR - The interrupt service routine called when a CAN interrupt is
 59//triggered on CAN module A.
 60/61 interrupt void
 62 canaISR(void)
 63<sub>1</sub>uint32_t_status;
 64
 65
       // Read the CAN-A interrupt status to find the cause of the interrupt
 66
 67
 68
        status = CAN getInterruptCause(CANA BASE);
 69
       // If the cause is a controller status interrupt, then get the status
 70
 7172if(status == CAN INT INTOID STATUS)// Read the controller status.
 73
        €
 74
            status = CAN getStatus(CANA BASE);
 75
 76
            // Check to see if an error occurred.
 77
 78
            if(((status & \sim(CAN STATUS TXOK))) := CAN STATUS LEC MSK) 88((status & ~(CAN STATUS TXOK)) != CAN STATUS LEC NONE))
 79
 80
            €
 81
                errorFlag = 1;// Set a flag to indicate some errors may have occurred.
 82
            3
 83
        ł
       else if(status == TX_MSG_0BJ_ID)84
 85
        €
 86
            // Transmit Message handling will go here
 87
            CAN_clearInterruptStatus(CANA_BASE, TX_MSG_OBJ_ID); // Clear the message object interrupt
 88
 89
        Y
       else if(status == RX MSG 0BJ ID)90
 91
        €
            // Receive message handling will go here
 92
 93
            CAN_clearInterruptStatus(CANA_BASE, RX_MSG_OBJ_ID); // Clear the message object interrupt
 94
 95
        ł
 96
 97
       else
 98
        €
 99
            77
100
            // Spurious interrupt handling can go here.
101\prime\prime102
        ł
103
104
        77
105
       // Clear the global interrupt flag for the CAN interrupt line
106
        ^{\prime\prime}107
       CAN_clearGlobalInterruptStatus(CANA_BASE, CAN_GLOBAL_INT_CANINT0);
108
109
        ^{\prime\prime}// Acknowledge this interrupt located in group 9
110111
        ^{\prime\prime}Interrupt_clearACKGroup(INTERRUPT_ACK_GROUP9);
112
|113|
```
### 图 **6-2. DCAN** 中断处理

### <span id="page-14-0"></span>**6.3 MCAN** 中断处理

### 器件级中断配置:

- 1. 初始化 PIE 和 PIE 向量表。启用全局和实时中断。
- 2. 在 PIE 向量表中配置中断处理程序。在中断控制器中启用中断。

### 模块级中断配置

- 1. 使用寄存器 (MCAN\_IR) 启用中断源,其中每一位对应一个中断源。根据需要使用寄存器 (MCAN\_ILE) 启用中 断线路。
- 2. 使用寄存器 (MCAN ILS) 选择要在其中路由中断源的中断线路,其中每个位对应一个中断源。
- 3. 中断服务例程 (ISR): 读取中断寄存器 (MCAN\_IR) 以确定中断的源 (30 个独立中断源中的任何一个)。通过 写入同一寄存器来清除中断。通过写入寄存器 (MCANSS\_EOI) 来清除中断线路。
- 4. 通过 PIEACK 响应中断。

```
\mathbf{1}2113// Function Prototype.
 4115 static void MCANIntrConfig(void);
 6 _interrupt void MCANIntr1ISR(void);
 \overline{7}8<sub>1</sub>-9
       ^{\prime\prime}10
      // ISR Configuration.
11\prime12MCANIntrConfig();
13
14// Enable Interrupts.
15
      // (interrupts can be enabled individually by modifying the second parameter)
      \overline{11}16
17
      MCAN_enableIntr(MCANA_DRIVER_BASE, MCAN_INTR_MASK_ALL, 1U);
18
1920
      // Select Interrupt Line.
      // (interrupt line can be individually chosen for each interrupt source)
21
22
      MCAN_selectIntrLine(MCANA_DRIVER_BASE, MCAN_INTR_MASK_ALL, MCAN_INTR_LINE_NUM_1);
23
24
25
       \prime// Enable Interrupt Line.
26
27
       \prime\primeMCAN_enableIntrLine(MCANA_DRIVER_BASE, MCAN_INTR_LINE_NUM_1, 1U);
28
29
30
      \overline{11}31
      // Enable Transmission interrupt.
      // (Needs to be done individually for each Tx Buffer Element)
32// (Additionally, transmission related interrupt sources will need to be enabled above,
33
34
      // as desired by application)
35
      MCAN_txBufTransIntrEnable(MCANA_DRIVER_BASE, 1U, 1U);
36 }
37
38/39 // This function will configure X-BAR for MCAN interrupts.
40/141 static void MCANIntrConfig(void)
42\{43
44
       Interrupt_initModule();
45
       Interrupt_initVectorTable();
46
       Interrupt_register(INT_MCANA_1,&MCANIntr1ISR);
47
48
      Interrupt_enable(INT_MCANA_1);
49
50
       Interrupt_enableGlobal();
51 }
```
### 图 **6-3. MCAN** 中断初始化

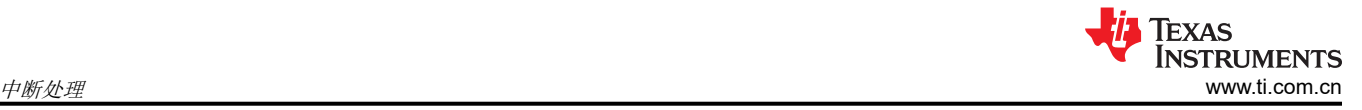

```
53//54/1This is Interrupt Service Routine for MCAN interrupt 1.
55//56 interrupt void MCANIntr1ISR(void)
57\overline{}}58
        uint32_t intrStatus;
59
        intrStatus = MCAN getIntrStatus(MCANA DRIVER BASE);
60
61
        // Clearing the corresponding interrupt line
62
63
       HW_WR_FIELD32(MCANA_DRIVER_BASE + MCAN_MCANSS_EOI, MCAN_MCANSS_EOI, 0x2);
64
65
66
       // Clear the interrupt Status.
67
        ^{\prime\prime}68
       MCAN clearIntrStatus(MCANA DRIVER BASE, intrStatus);
69
70
        ^{\prime\prime}71// Check to see if the interrupt is caused by
        // reception of new message in dedicated Rx Buffer
 72
 73
        \primeif((MCAN_INTR_SRC_DEDICATED_RX_BUFF_MSG & intrStatus) == MCAN_INTR_SRC_DEDICATED_RX_BUFF_MSG)
 74
 75
        \{76
            \prime// Receive Message Handling will go here
 77
 78
        }
        ÎΙ
 79
            Check to see if the interrupt is caused by
 80
        \overline{H}reception of new message in Rx FIFO 1
81
        \prime\prime82
        \frac{1}{2}83
        if((MCAN_INTR_SRC_RX_FIFO1_NEW_MSG & intrStatus) == MCAN_INTR_SRC_RX_FIFO1_NEW_MSG)
84
        €
85
            // Receive Message Handling will go here
86
87
        ł
88
       \bar{H}Check to see if the interrupt is caused by
89
        ^{\prime\prime}completion of transmission of message
90
        \prime\prime91
        ^{\prime\prime}92
        if((MCAN_INTR_SRC_TRANS_COMPLETE & intrStatus) == MCAN_INTR_SRC_TRANS_COMPLETE)
93
        €
94
95
            // Transmit Message Handling will go here
96
        }
97
        \frac{1}{2}98
        // Similar logic can be implemented to check for other interrupt sources and determine
99
           the actions based on the needs of the application
        \prime\prime100
        ^{\prime\prime}101
102
        // Acknowledge this interrupt located in group 9
103
        \prime\prime104
        Interrupt_clearACKGroup(INTERRUPT_ACK_GROUP9);
105 }
```
图 **6-4. MCAN** 中断处理

### <span id="page-16-0"></span>**7** 发送数据

DCAN 和 MCAN 模块之间的整体发送过程基本相同。差异主要源于消息 RAM 的布局和使用方式。此外,MCAN 帧可以更长并采用两种不同的比特率。经过适当配置后,该模块就会负责比特率切换和处理更大的有效负载。此 时不需要代码干预。

### **7.1** 基本发送过程

本节概述的流程包括在使用 DCAN 和 MCAN 发送帧的过程中所需的操作和涉及的寄存器。

### **7.1.1** 使用 **DCAN** 发送

- 1. 设置发送消息对象。
- 2. 写入 IFx 寄存器,而这些寄存器依次将消息 ID (ARBID)、DLC 和数据写入消息对象 (并更新消息 ID, 如有必 要)。
- 3. 设置 IFx 寄存器 (*CAN\_IFxCMD*) 中的 *TXRQST* 位,以表示消息对象已准备好发送。
- 4. 当总线空闲时,消息处理程序解析准备好发送的消息对象,并发送可用的最高优先级消息。

### **7.1.2** 使用 **MCAN** 发送

- 1. 初始化发送缓冲器元素(定义为结构)。
- 2. 将 Tx 消息写入消息 RAM。
- 3. 在 MCAN\_TXBAR 寄存器中设置与 Tx 缓冲器元素编号相对应的位(每个位代表一个单独的缓冲器元素),以 表示消息已准备好发送。
- 4. 当总线空闲时,消息处理程序解析准备好发送的缓冲器元素,并发送可用的最高优先级消息。

### **7.2 MCAN** 与 **DCAN** 发送过程差异

尽管 DCAN 和 MCAN 发送的概念过程基本相同,但表 7-1 显示了这两个模块之间的关键差异:

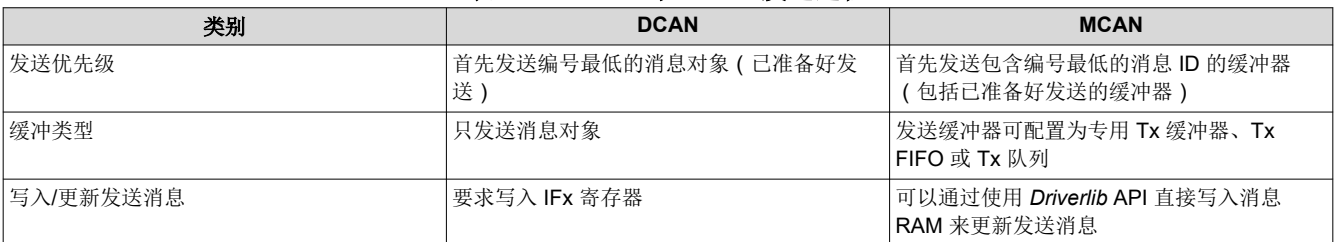

### 表 **7-1. MCAN** 与 **DCAN** 发送过程

<span id="page-17-0"></span>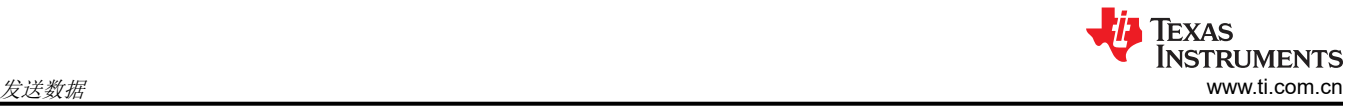

```
1/2// Defines
 3/14 #define MSG DATA LENGTH
                                  4
 5 #define TX MSG OBJ ID
                                  1
 6
       uint16 t txMsgData[4];
 \overline{7}8
 9
       ^{\prime\prime}// Initialize the transmit message object used for sending CAN messages.
10
       // Message Object Parameters:
11
               Message Object ID Number: 1
12\overline{H}13
                Message Identifier: 0x1
       \frac{1}{2}14
       \frac{1}{2}Message Frame: Standard
15
       \frac{1}{2}Message Type: Transmit
       \overline{II}Message ID Mask: 0x0
16
17
       ^{\prime\prime}Message Object Flags: Transmit Interrupt
18
       \prime\primeMessage Data Length: 4 Bytes
19
       ^{\prime\prime}20
       CAN setupMessageObject(CANA BASE, TX MSG OBJ ID, 0x1, CAN MSG FRAME STD,
                                  CAN_MSG_OBJ_TYPE_TX, 0, CAN_MSG_OBJ_TX_INT_ENABLE,
21
                                  MSG_DATA_LENGTH);
22
23
24
       ^{\prime\prime}25
       // Initialize the transmit message object data buffer to be sent
26
       \prime\prime27
       txMsgData[0] = 0x12;28
       txMsgData[1] = 0x34;29
       txMsgData[2] = 0x56;txMsgData[3] = 0x78;30
31
32
       CAN_sendMessage(CANA_BASE, TX_MSG_OBJ_ID, MSG_DATA_LENGTH, txMsgData);
33
```
### 图 **7-1.** 使用 **DCAN** 发送

### **7.3 MCAN** 发送概念

本节概述 MCAN 中的其他特性。

- 每条 Tx 消息都可以配置为在传统 CAN 或 CAN-FD 模式下发送
- 传输暂停
- 发送取消
- Tx FIFO/Tx 队列

在消息 RAM 内,Tx 缓冲器空间可以具有以下可能的配置:

- 1. 仅 Tx 缓冲器
- 2. Tx 缓冲器 + Tx FIFO
- 3. Tx 缓冲器 + Tx 队列

下面的表 [7-2](#page-18-0) 显示了如何配置其中每一个段:

<span id="page-18-0"></span>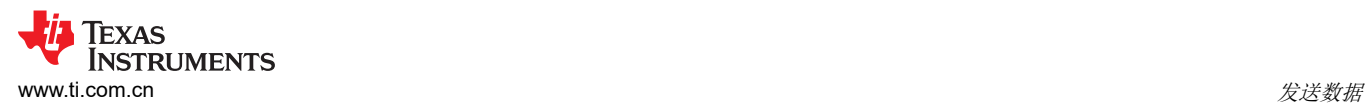

### 表 **7-2.** 各种 **Tx** 缓冲器选项的消息 **RAM** 配置

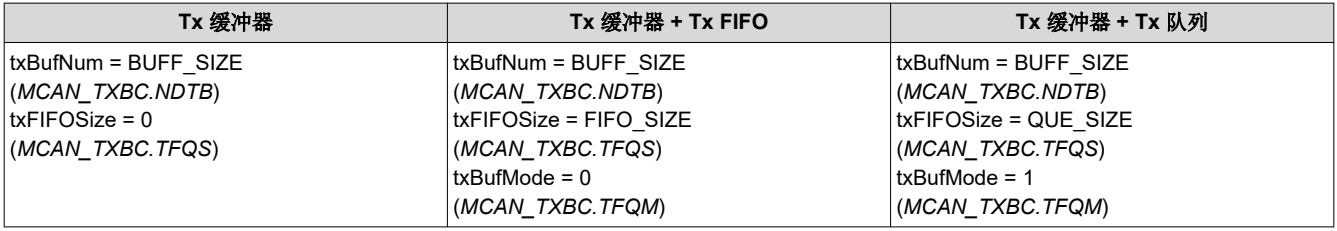

下面的表 7-3 指定了每个段的功能差异和潜在用例:

### 表 **7-3. TX** 缓冲器与 **Tx FIFO** 与 **Tx** 队列特性比较

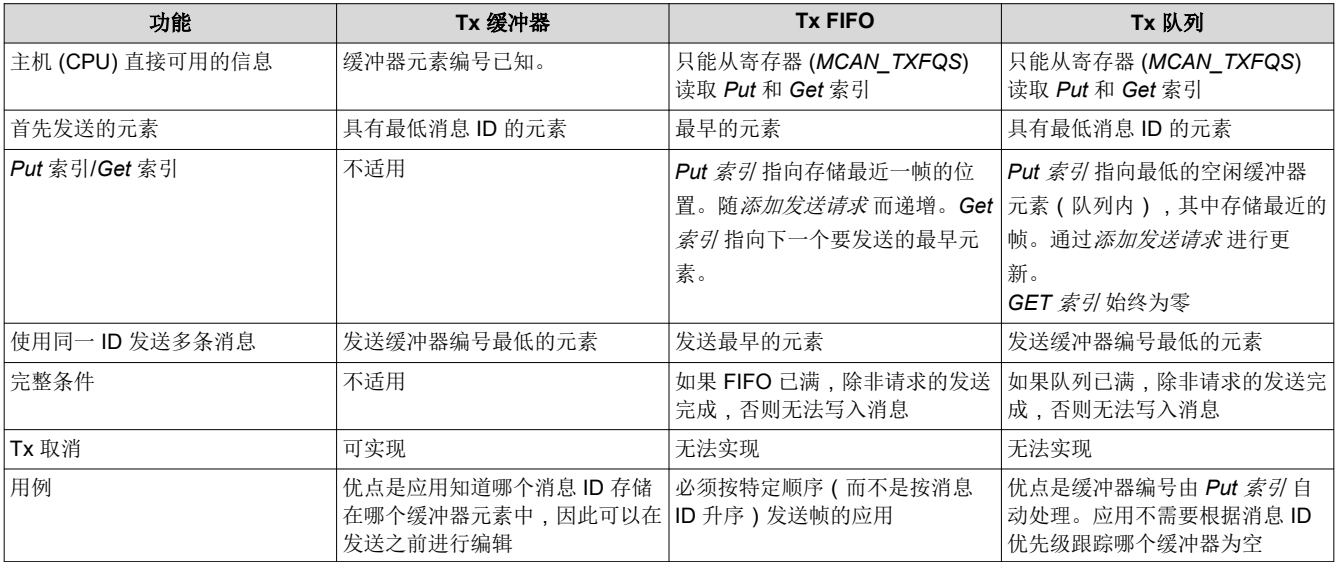

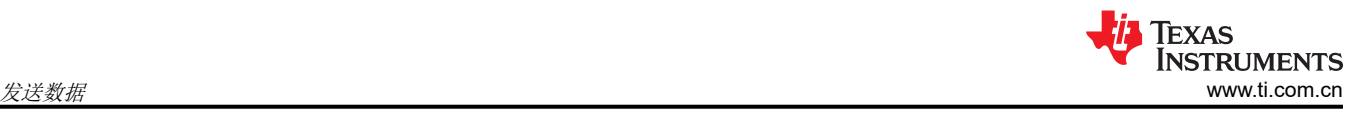

```
\mathbf{1}\overline{2}3// Assuming Message RAM has been configured
 \overline{4}5
      MCAN TxBufElement
                             txMsg;
                                                     // Initialising Structure to store Transmit Message
      uint32_t_bufNum;
 6
 \overline{7}\mathbf{g}// Initialize message to transmit.
 9
10
       \prime\prime= ((uint32_t)(0x1)) \times 180; // Identifier Value.11
       txMsg.id
       txMsg.rtr
12= 00; // Transmit data frame.
                       = 0U; // 11-bit standard identifier. (Bit needs to be set in the case of extended identifier)
       txMsg.xtd
1314
       txMsg.esi
                       = 0U; // ESI bit in CAN FD format depends only on error
                             // passive flag.
15
       txMsg.dlc
                       = 40; // CAN + CAN FD: transmit frame has 0-8 data bytes.
16
                       = 0U; // CAN FD frames transmitted with bit rate
17
      txMsg.brs
18
                             // switching disabled
                       = 0U; // Frame transmitted in Classic CAN format.
19
      txMsg.fdf
20txMsg.efc
                       = 1U; // Store Tx events. (Generates Tx Event FIFO element on successful transmission)
21
       txMsg.mm
                       = 0xAAU; // Message Marker. (Used to match with corresponding Tx Event FIFO Element)
2223\prime24
       // Data bytes.
25
       \prime26
       txMsg.data[0] = 0x12;27
       txMsg.data[1] = 0x34;28
       txMsg.data[2] = 0x56;txMsg.data[3] = 0x78;29
30
31
       // Write Tx Message to a dedicated Tx Buffer in the Message RAM.
32
       // Note: Parameter bufNum corresponds to desired buffer number
33
34
       \primeMCAN writeMsgRam(MCANA DRIVER BASE, MCAN MEM TYPE BUF, bufNum, &txMsg);
35
36
37
       ^{\prime\prime}// Enable Transmission interrupt. (MCAN TXBTIE)
38
39
       // Each Tx Buffer has a corresponding Interrupt Enable Bit
       // Note: Need not be enabled for every transmission
4041
       MCAN_txBufTransIntrEnable(MCANA_DRIVER_BASE, bufNum, 1U);
42
43
44
       ^{\prime\prime}// Add request for transmission.
45
46
       // Note: Parameter bufNum corresponds to desired buffer number
47
       \prime48
       MCAN_txBufAddReq(MCANA_DRIVER_BASE, bufNum);
49
50
       // To check that the transmission has been completed (non-essential step)
51
52
       // Bit is set in the MCAN TXBTO register corresponding to each buffer element
53
       \prime54
       while((HWREG(MCANA) RIVER_BASE + MCAN_TXBTO) & (uint32_t)(1 << brfNum)) = (uint32_t)(1 << brfNum))55
56
       ł
57
```
### 图 **7-2.** 使用 **MCAN** 发送

### <span id="page-20-0"></span>**7.3.1 Tx** 事件 **FIFO**

Tx 事件 FIFO 是存储在消息 RAM 中的已定义结构。模块可配置为具有多达 32 个元素。

虽然 Tx 缓冲器仅保存要发送的消息,但可以使用 Tx 事件 FIFO 单独来存储发送状态 (包括消息 ID 和时间戳)。 消息标记从 Tx 缓冲器复制到 Tx 事件 FIFO 元素,以将 Tx 事件链接到 Tx 事件 FIFO 元素。

这在具有动态管理的发送队列的应用中非常有用,在这种应用中,可以在成功发送后立即使用新消息覆盖 Tx 缓冲 器,而无需保存来自 Tx 缓冲器本身的发送状态。有关如何存储 Tx 事件 FIFO 元素的更多信息,请参阅 *C2000ware* 中提供的示例。

### **8** 接收数据

与发送类似,DCAN 和 MCAN 之间的接收也基本相同。差异主要源于消息 RAM 的布局和使用方式。此外, MCAN 帧可以更长并采用两种不同的比特率。

### **8.1** 接收简介

在 DCAN 消息 RAM 中,有 32 个可配置的消息对象可用于发送或接收。接收消息对象用于存储接收到的数据。如 果应用需要,可以为一个或多个消息对象启用接受过滤。CPU 对消息 RAM 的读写访问通过三个接口寄存器 (IFx) 集来完成。

在 MCAN 中,消息 RAM 可以划分为多个段,以包括过滤器元素、Rx 缓冲器元素和 Rx FIFO 元素。过滤器元素 可配置为与接受过滤一起使用,还可以确定相应的匹配帧在消息 RAM 中的存储位置。Rx 缓冲器和 Rx FIFO 是存 储接收到的帧的段,两者都有自己的一组寄存器和中断。这种结构提供了灵活性,可以更好地满足不同的应用需 要。可以使用 *Driverlib* API 直接读取消息 RAM。

### **8.2** 基本接收流程

本节概括介绍了使用 DCAN 和 MCAN 进行配置和接收帧所涉及的简要流程。

#### **8.2.1 DCAN** 接收

- 1. 配置接收消息对象:这涉及写入消息 ID (ARBID),并在需要时屏蔽要接收的帧。
- 2. 对于每个接收到的帧,模块将按升序对照接收消息对象进行检查。当第一次匹配时,帧存储在相应的消息对象 中。
- 3. 通过轮询或使用中断,确定新数据的接收。对于轮询,寄存器 *CAN\_NDAT\_21* 中的每个接收消息对象都有一 个对应的位。对于使用中断,相应章节中已概述了该过程。
- 4. 使用其中一个 IFx 寄存器从接收的帧中读取数据。

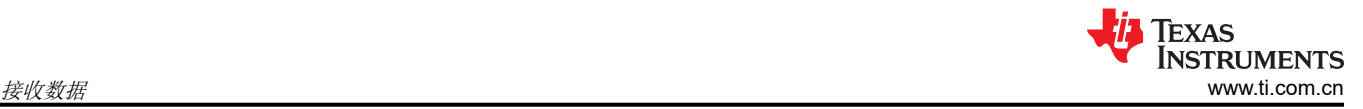

```
\mathbf{1}2#define RX MSG OBJ ID1
                                  \mathbf{1}3 #define RX MSG OBJ ID2
                                  \overline{2}4
 5 uint16 t rxMsgData[4];
 6
 \overline{7}// Initialize the receive message object used for receiving CAN messages.
 8
       // Message Object Parameters:
 9
       \prime\primeMessage Object ID Number: 1
                Message Identifier: 0x4
10\prime\prime\frac{1}{2}Message Frame: Standard
11
12
       \frac{1}{2}Message Type: Receive
13
       \frac{1}{2}Message ID Mask: 0x0
14^{\prime\prime}Message Object Flags: Receive Interrupt
15
       \frac{1}{2}Message Data Length: 4 Bytes (Note that DLC field is a "don't care"
16
       \frac{1}{2}for a Receive mailbox
17
       \frac{1}{2}18
       CAN setupMessageObject(CANA BASE, RX MSG OBJ ID1, 0x4, CAN MSG FRAME STD,
19
                                  CAN MSG OBJ TYPE RX, 0, CAN MSG OBJ RX INT ENABLE,
20
                                  0);
21
       ^{\prime\prime}22
       // Initialize the receive message object used for receiving CAN messages.
23
       // Possible flags: CAN MSG OBJ NO FLAGS, CAN MSG OBJ USE EXT FILTER,
24
       \frac{1}{2}CAN MSG OBJ USE DIR FILTER
25
       // Message Object Parameters:
26
       \prime\primeMessage Object ID Number: 2
27
       ^{\prime\prime}Message Identifier: 0x371
28
       \prime\primeMessage Frame: Standard
29
                Message Type: Receive
       ^{\prime\prime}30
       \prime\primeMessage ID Mask: 0xC
       \frac{1}{2}Message Object Flags: UMask, MXtd, MDir
31
32
       \prime\primeMessage Object flag CAN_MSG_OBJ_USE_ID_FILTER enables usage
       \frac{1}{2}33
                 of msgIDMask parameter for Message Identifier based filtering
                 Message Data Length: "Don't care" for a Receive mailbox
34
       \prime\prime35
       CAN_setupMessageObject(CANA_BASE, RX_MSG_OBJ_ID2, 0x371,
36
                                  CAN_MSG_FRAME_STD, CAN_MSG_OBJ_TYPE_RX, 0xC,
37
                                   (CAN_MSG_OBJ_USE_ID_FILTER | CAN_MSG_OBJ_NO_FLAGS), 0);
38
       while(1)39
40
       €
41
            ^{\prime\prime}42
            // Read CAN message object 1 and check for new data
43
            \prime\prime44
            if (CAN_readMessage(myCAN0_BASE, 1, rxMsgData))
45
            €
46
                 rxMsgCount1++;
47
            ŀ
            \bar{H}48
49
            // Read CAN message object 2 and check for new data
50
            ^{\prime\prime}51
            else if (CAN_readMessage(myCAN0_BASE, 2, rxMsgData))
52
            €
53
                 rxMsgCount2++;
54
            }
55
       J.
```
### 图 **8-1.** 使用 **DCAN** 接收

### <span id="page-22-0"></span>**8.2.2 MCAN** 接收

- 1. 配置过滤器元素大小(总数)、Rx 缓冲器大小和 Rx FIFO 大小以及缓冲器和 FIFO 的元素大小。元素大小可 以根据每帧的估计数据大小进行配置。这些步骤是在消息 RAM 配置过程中完成的。配置过滤器元素,其中包 括设置所需的消息 ID/过滤条件,以及配置存储每个相应过滤器元素的匹配帧的位置(在 Rx 缓冲器和 Rx FIFO 0/1 之间)。
- 2. 对于每个接收到的帧,模块按升序检查过滤器元素(标准或扩展,取决于接收到的帧)。获得第一个匹配帧 后,该帧将按照配置存储到过滤器元素中。不匹配的帧也可以配置为存储在 Rx FIFO 0/1 中。
- 3. 通过轮询或使用中断,确定新数据的接收。对于轮询,在寄存器 *MCAN\_NDAT1* 和 *MCAN\_NDAT2* 中,每个 可能的 Rx 缓冲器元素都对应有一个位。因此,对于 Rx FIFO 中的新消息,可以检查 *MCAN\_RXFxS.FxFL* 位 以获取填充级别。对于使用中断,相应章节中已概述了该过程。
- 4. 使用 *Driverlib* API 从接收到的帧中读取数据。

### **8.3** 过滤器元素

过滤器元素是定义的结构,需要在消息 RAM 中对其进行配置,以确定要接收哪些帧以及需要将这些帧存储在消息 RAM 中的什么位置。

标准过滤器元素用于存储标准 ID 帧,模块可以配置为具有多达 128 个元素。扩展过滤器元素用于存储扩展 ID 帧,模块可以配置为具有多达 64 个元素。标准过滤器元素和扩展过滤器元素的结构相同,但消息 ID 类型除外。 以下对于标准过滤器元素的描述也适用于扩展过滤器元素。

模块具有某些全局过滤器配置(在初始化期间在 *MCAN\_GFC* 寄存器中设置),用于确定是要接受还是要拒绝远 程帧和不匹配帧(对于标准 ID 和扩展 ID 使用独立的配置)。

每个接收到的帧都会按顺序与配置的过滤器元素列表进行比较 (标准 ID 帧与标准过滤器元素进行比较, 等等)。 在获得匹配项时,将根据相应过滤器元素的配置接受或拒绝帧,并按照配置的方式将其存储在消息 RAM 中(如果 接受)。

### 注意:

MCAN 有一个单独的寄存器 (MCAN XIDAM), 可用作与扩展 ID 进行"与"运算的掩码。默认情况下, 寄存器 (掩码)的所有位均设置为 1,这会禁用掩码。

然而,在初始化期间,启用掩码时,在执行过滤器列表之前,所有接收到的扩展 ID 都与该掩码进行"与"运算。 该寄存器用于屏蔽 SAE J1939 中的 29 位 ID。

通过为特定扩展过滤器元素设置扩展过滤器类型 (*eft)* = 0x3,可以实现范围过滤器,从而不应用扩展 ID 和掩码的 "与"运算。

### **8.3.1** 过滤器元素结构

标准(或扩展)过滤器元素由以下字段定义:

- *sft*(或 *eft*)确定要实现哪种过滤器。
- *sfec*(或 *efec*)确定要存储接受的帧的位置或是否要拒绝该帧。
- *sfid1* 和 *sfid2*(或 *efid1* 和 *efid2*)确定哪些消息 ID 匹配。

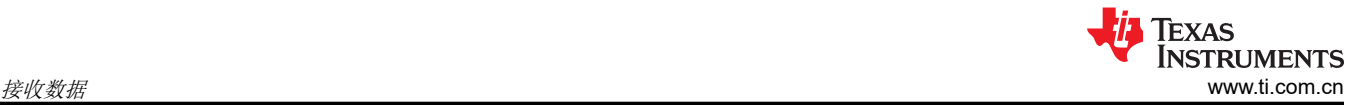

各个函数可能根据过滤器类型而有所不同,如表 8-1 和表 8-2 所示:

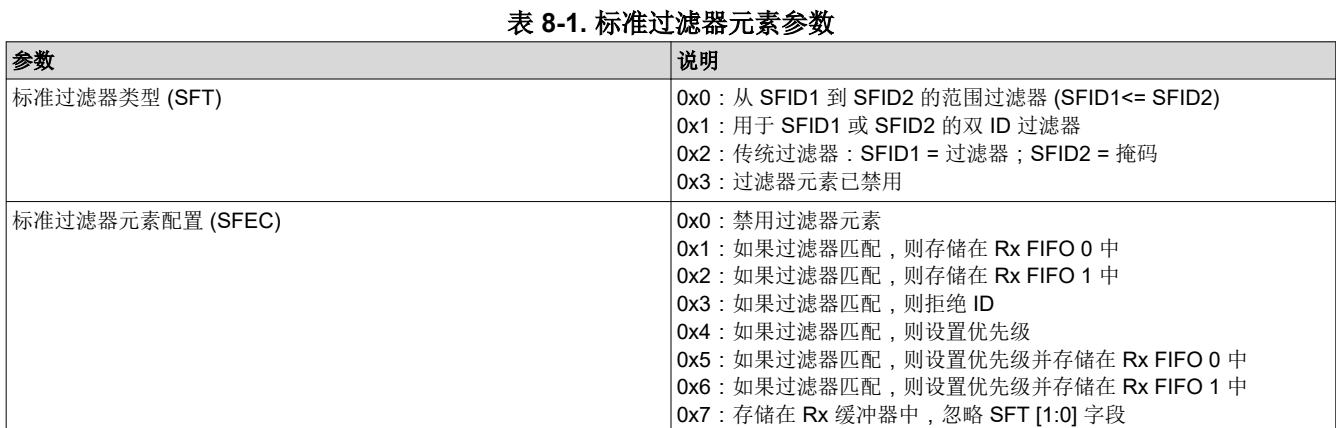

### 表 **8-2.** 扩展过滤器元素参数

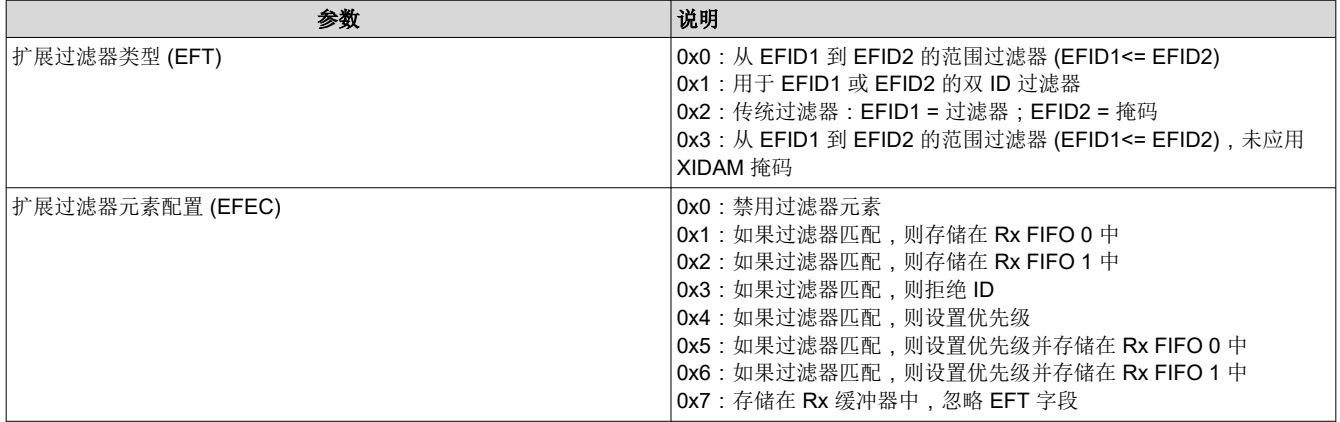

下面显示了一个设置标准过滤器元素的示例:

如果应用需要过滤器配置,以便

- 消息 ID = 0x04 的帧必须存储在 Rx 缓冲器元素 5 中(缓冲器元素范围为 0 到 63)
- 消息 ID 为 0x371、0x375、0x379、0x37D 的帧必须存储在 Rx FIFO 0 中
- 必须拒绝消息 ID 为 0xF4 和 0x23 的帧
- 消息 ID 在 [0x734 至 0x75A] 范围内的帧必须存储在 Rx FIFO 1 中

在这种情况下,要添加的标准过滤器元素如表 8-3 所示:

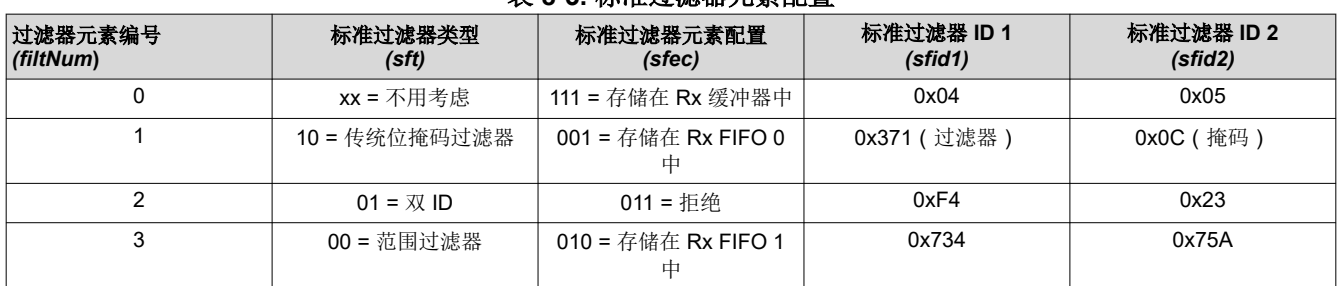

表 **8-3.** 标准过滤器元素配置

当访问任何标准过滤器元素时,地址是在消息 RAM 配置期间初始化到寄存器 (*MCAN\_SIDFC.FLSSA*) 的起始地 址加上过滤器元素的字大小乘以过滤器元素的索引。然而,当根据过滤器列表评估任何接收到的帧时,模块检查 的过滤器至多仅为在消息 RAM 配置期间初始化到寄存器 (*MCAN\_SIDFC.LSS*) 的数量。

<span id="page-24-0"></span>Texas **INSTRUMENTS** [www.ti.com.cn](https://www.ti.com.cn)  $\ddot{\mathcal{B}}$ 收数据

注意:确保过滤器元素索引不超过初始化的值 (*MCAN\_SIDFC.LSS*);否则过滤器元素基准可能会出现问题。

```
\mathbf{1}2// Assuming that Message RAM has been configured
 3
 4
       MCAN StdMsgIDFilterElement stdFiltelem;
 5
 6
       \prime\prime\overline{z}// Initialize Rx Buffer Configuration parameters.
 8
      \prime\primeq
      stdFiltelem.sfid2
                                         = 0x5U; // Standard Filter ID 2.
10
       stdFiltelem.sfid1
                                         = 0x4U; // Standard Filter ID 1.
       stdFiltelem.sfec
                                         = 0x7U; // Store into Rx Buffer
11
12
       stdFiltelem.sft
                                         = 0x0U; // Configuration ignored as SFEC[2:0] = 111
13
14^{\prime\prime}15
       // Configure Standard ID filter element 0
16
       ^{\prime\prime}17
       MCAN_addStdMsgIDFilter(MCANA_DRIVER_BASE, 0U, &stdFiltelem);
18
19
       ^{\prime\prime}20
       // Initialize Rx Buffer Configuration parameters.
21\prime\primestdFiltelem.sfid2
                                         = 0xCU; // Standard Filter ID 2.
22
23
       stdFiltelem.sfid1
                                         = 0x3710;// Standard Filter ID 1.
24stdFiltelem.sfec
                                         = 0x10; // Store into Rx FIFO 0
25
       stdFiltelem.sft
                                         = 0x2U; // Classic Bit Mask Filter
26
27
       \prime\prime// Configure Standard ID filter element 1
28
29
       \prime\primeMCAN addStdMsgIDFilter(MCANA DRIVER BASE, 1U, &stdFiltelem);
30
31
```
### 图 **8-2. MCAN** 过滤器配置

### **8.4 Rx** 缓冲器

Rx 缓冲器元素是存储在消息 RAM 中的已定义结构。模块可配置为具有多达 64 个元素。

Rx 缓冲器段的起始地址存储在 *MCAN\_RXBC.RBSA* 寄存器中,该段中的后续区域根据模块考虑的 Rx 缓冲器元 素编号进行计算。

### **8.4.1** 在 **Rx** 缓冲器中接收

在对 Rx 缓冲器进行过滤的情况下,过滤器元素可以配置为将具有由标准 ID1 定义的匹配 ID 的帧存储在 Rx 缓冲 器元素(其编号由标准 ID2 定义)中。因此,每个 Rx 缓冲器元素都必须<u>具有</u>一个过滤器元素(标准/扩展)。无 法使用任何过滤器类型将帧存储在 Rx 缓冲器中。

当在专用 Rx 缓冲器中接收到新消息时,可能会生成中断。存在两个寄存器 *MCAN\_NDAT1* 和 *MCAN\_NDAT2*, 可能的 64 个 Rx 缓冲器元素中的每一个元素都有一个对应的位,这是在特定缓冲器元素中接收到新帧时设置的。 可以使用 *Driverlib* API 从消息 RAM 读取这个新消息,之后需要清除新数据标志。只要设置了新数据标志,Rx 缓 冲器元素就不会接收新数据,并且禁用相应的过滤器元素。

<span id="page-25-0"></span>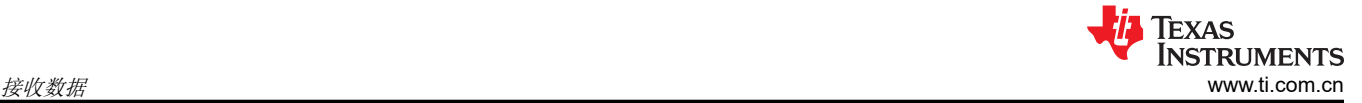

```
1// Assuming Message RAM Configuration and Filter Configuration has been completed
 \overline{2}3
       MCAN RxBufElement
                               rxMsg;
 4
       MCAN RxNewDataStatus newData;
 5
 6
       uint32 t bufNum;
 \overline{7}8
       while(1)9
       €
10
            77
            // Get the New Data Status.
11
12
            ^{\prime\prime}MCAN_getNewDataStatus(MCANA_DRIVER_BASE, &newData);
13
14
            // If message is received in Rx buffer element represented by variable bufNum
15
16
            if((newData.statusLow & (1UL << bufNum)) != 0)
17
            €
18
                MCAN readMsgRam(MCANA DRIVER BASE, MCAN MEM TYPE BUF, bufNum,
19
                                0, &rxMsg);
20
            ŀ
21
            \frac{1}{2}22
                Clearing the NewData registers
23
            ^{\prime\prime}24
            ^{\prime\prime}25
           MCAN_clearNewDataStatus(MCANA_DRIVER_BASE, &newData);
26
       ŀ
```
#### 图 **8-3.** 使用 **Rx** 缓冲器接收

### **8.5 Rx FIFO**

RX FIFO 元素在结构上与 Rx 缓冲器元素相同,并且也存储在消息 RAM 中。模块有两个 Rx FIFO (Rx FIFO 0 和 Rx FIFO 1), 它们可单独配置为具有多达 64 个元素。Rx 缓冲器元素和 Rx FIFO 元素之间的主要区别在于模块 访问它们的方式。

Rx FIFO 的行为由 *Put* 和 *Get* 索引决定。这些索引由模块在特定寄存器 (*MCAN\_RXFxS*) 中维护。*Put* 索引是指 需要将新接收的帧存储在消息 RAM 中的 FIFO 元素编号。*GET* 索引是指应用需要从消息 RAM 读取数据的 FIFO 元素编号。

由于这种结构,应用不需要在每次接收帧时都从 Rx 缓冲器元素检索数据,也不需要清除相应的新数据标志来在相 同的 Rx 缓冲器元素中接收下一个匹配帧。相反,应用可以一次读取多个接收到的帧。

每个 FIFO 段的起始地址存储在 *MCAN\_RXFxC.FxSA* 寄存器中,而该段中的后续区域根据模块的 *Put* 和 *Get* 索 引进行计算。

每次在 FIFO 中接收到新消息时,*Put* 索引都会递增(由模块自动执行),而每次应用读取消息时,*Get* 索引都需 要由应用来递增。FIFO 的填充级别(即 FIFO 中应用要读取的消息数)由(*Put* 索引 - *Get* 索引)确定。

FIFO 有两种模式,可根据 FIFO 已满时接收到新消息时的行为进行区分。第一种是 FIFO 阻塞模式,这意味着当 Rx FIFO 已满时,Rx FIFO 中不会存储任何消息,除非当前存储的至少一条消息已被应用读取。如果收到新消 息,则会设置一个中断标志 (MCAN\_IR.RXFxL),表示消息丢失。第二种是 FIFO 覆盖模式,这意味着当 Rx FIFO 已满时,下一条接受的消息将覆盖最早的 FIFO 消息。

Rx FIFO 模式在初始化期间作为消息 RAM 配置的一部分进行设置。

#### **8.5.1** 在 **Rx FIFO** 中接收

上面介绍了将匹配帧存储到 Rx FIFO 中的过滤器配置。

注意:以下讨论可以单独应用于其中任何一个 Rx FIFO。

<span id="page-26-0"></span>**TEXAS INSTRUMENTS** [www.ti.com.cn](https://www.ti.com.cn) 接收数据

可以通过多种方法来读取新消息。当在 FIFO 元素中接收到任何新消息或 FIFO 已满(在消息 RAM 配置期间设置 的 FIFO 大小)时,可能生成单独的中断。为避免由于 FIFO 已满而导致丢失数据,还可以设置水线 ( 在消息 RAM 配置期间)。当 FIFO 填充级别达到设置的水线时,将生成一个中断,此中断可用于读取整个 FIFO(请参 阅图 8-4)。

可以使用 *Driverlib* API 直接从消息 RAM 读取新消息(一条或多条),之后 *Get* 索引需要递增。这可以通过将最 后读取的元素的索引写入寄存器 *MCAN\_RXFxA* 来实现,这是使用 *Driverlib* API 完成的,如下所示。

要从 FIFO 读取多条消息,可以循环调用相同的代码。

```
1// Assuming Message RAM Configuration and Filter Configuration has been completed
 \overline{2}3
      MCAN RxBufElement rxMsg[NUM OF MSG], rxMsg1;
 4
      MCAN RxFIFOStatus RxFS;
 5
      while(1)6
 \overline{7}€
 8
           RxFS.num = MCAN RX FIFO NUM 1;
 9
10
          MCAN getRxFIFOStatus(MCANA DRIVER BASE, &RxFS);
11
12
           if((RxFS.fifofull) != 00)13
           ſ
14
               MCAN readMsgRam(MCANA DRIVER BASE, MCAN MEM TYPE FIFO, 0U,
                                MCAN RX FIFO NUM 1, &rxMsg1);
15
16
               rxMsg[count] = rxMsg1;17
18
               //variable count is the array index where newest message is to be stored
19
               MCAN writeRxFIFOAck(MCANA DRIVER BASE, MCAN RX FIFO NUM 1,
2021
                                    RxFS.getIdx);
223
23
      Y
```
### 图 **8-4.** 使用 **Rx FIFO** 接收

### **8.6** 接收高优先级消息

某些过滤器元素可以配置为将匹配帧视为高优先级消息。请注意,消息本身与其他消息是无法区分的(相同), 但模块读取它们的方式略有不同。只能按照接收消息的顺序从 FIFO 读取消息。但是, 可以直接读取*优先级* 消 息。这是可以实现的,因为有一个单独的寄存器 (MCAN HPM) 存储与高优先级消息相关的信息,包括消息是标 准 ID 还是扩展 ID、匹配过滤器元素的过滤器索引是什么、消息存储在哪个 FIFO 中以及 FIFO 内的相应索引。

有关如何接收高优先级消息的更多信息,请参阅 *C2000ware* 中提供的示例。

### <span id="page-27-0"></span>**9** 避免网络错误

在正确设计/配置的网络中,极少出现通信错误。错误的常见原因有:

- 1. 振荡器精度不足:在应用的整个工作温度范围内保持所需的精度非常重要。
- 2. 采样点 (SP) 选择不当: SP 必须是更佳的, 既不过早也不过晚。SP 的选择必须基于振荡器精度、收发器引入 的传播延迟(和任何电隔离,如使用)以及端到端总线长度。
- 3. 节点之间的比特率不匹配:造成这种情况的可能原因之一是振荡器容差不足。
- 4. 电磁干扰 (EMI): 如果噪声是瞬态的, 则一旦干扰消失, 总线便会自行恢复。这就是该协议的设计方式。

请注意,总线关闭是一种严重的错误情况。您必须按照上述说明调查错误的根本原因。

### **10** 参考资料

- 德州仪器 (TI):[信号改善功能如何释放](https://www.ti.com/lit/pdf/SLLA581) *CAN-FD* 收发器的真正潜力
- 德州仪器 (TI):*DCAN* [模块的编程示例和调试策略](https://www.ti.com/lit/pdf/SPRACE5)
- 德州仪器 (TI):*[MCAN \(CAN FD\)](https://www.ti.com/lit/pdf/SPRACU9)* 模块入门

**TEXAS** 

**INSTRUMENTS** 

### 重要声明和免责声明

TI"按原样"提供技术和可靠性数据(包括数据表)、设计资源(包括参考设计)、应用或其他设计建议、网络工具、安全信息和其他资源, 不保证没有瑕疵且不做出任何明示或暗示的担保,包括但不限于对适销性、某特定用途方面的适用性或不侵犯任何第三方知识产权的暗示担 保。

这些资源可供使用 TI 产品进行设计的熟练开发人员使用。您将自行承担以下全部责任:(1) 针对您的应用选择合适的 TI 产品,(2) 设计、验 证并测试您的应用,(3) 确保您的应用满足相应标准以及任何其他功能安全、信息安全、监管或其他要求。

这些资源如有变更,恕不另行通知。TI 授权您仅可将这些资源用于研发本资源所述的 TI 产品的应用。严禁对这些资源进行其他复制或展示。 您无权使用任何其他 TI 知识产权或任何第三方知识产权。您应全额赔偿因在这些资源的使用中对 TI 及其代表造成的任何索赔、损害、成 本、损失和债务,TI 对此概不负责。

TI 提供的产品受 TI [的销售条款或](https://www.ti.com.cn/zh-cn/legal/terms-conditions/terms-of-sale.html) [ti.com](https://www.ti.com) 上其他适用条款/TI 产品随附的其他适用条款的约束。TI 提供这些资源并不会扩展或以其他方式更改 TI 针对 TI 产品发布的适用的担保或担保免责声明。

TI 反对并拒绝您可能提出的任何其他或不同的条款。

邮寄地址:Texas Instruments, Post Office Box 655303, Dallas, Texas 75265 Copyright © 2023,德州仪器 (TI) 公司